Cet outil permet, entre autres, de travailler à plusieurs sur un même document en même temps, il n'existe qu'une seule version en permanence. On peut donc travailler à distance, en simultané ou non. Enfin, les interventions de chaque collaborateur au document sont identifiables grâce à l'historique des révisions (très utile pour le professeur).

Afin de pouvoir utiliser les fonctionnalités de Google Drive, il est préférable d'avoir une adresse mail Gmail.

## **Créer une adresse Gmail :**

Taper « Gmail » dans un moteur de recherche afin d'accéder à l'interface. Cliquez sur « Créer un compte » en haut à droite puis remplissez le formulaire demandé et suivez les différentes étapes proposées.

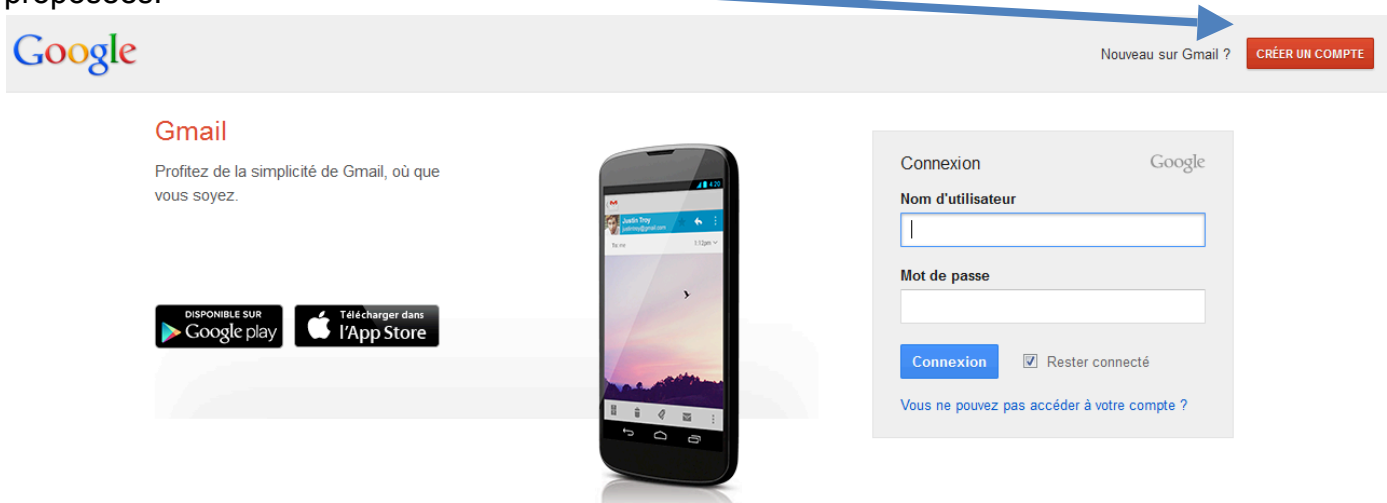

## **Créer un document sous Google Drive :**

Sur la page d'accueil de Google, cliquez en haut sur « Drive »

Une fois dans Google Drive, cliquez à gauche sur « Créer » puis choisissez le type de document voulu (texte, tableur, formulaire…).

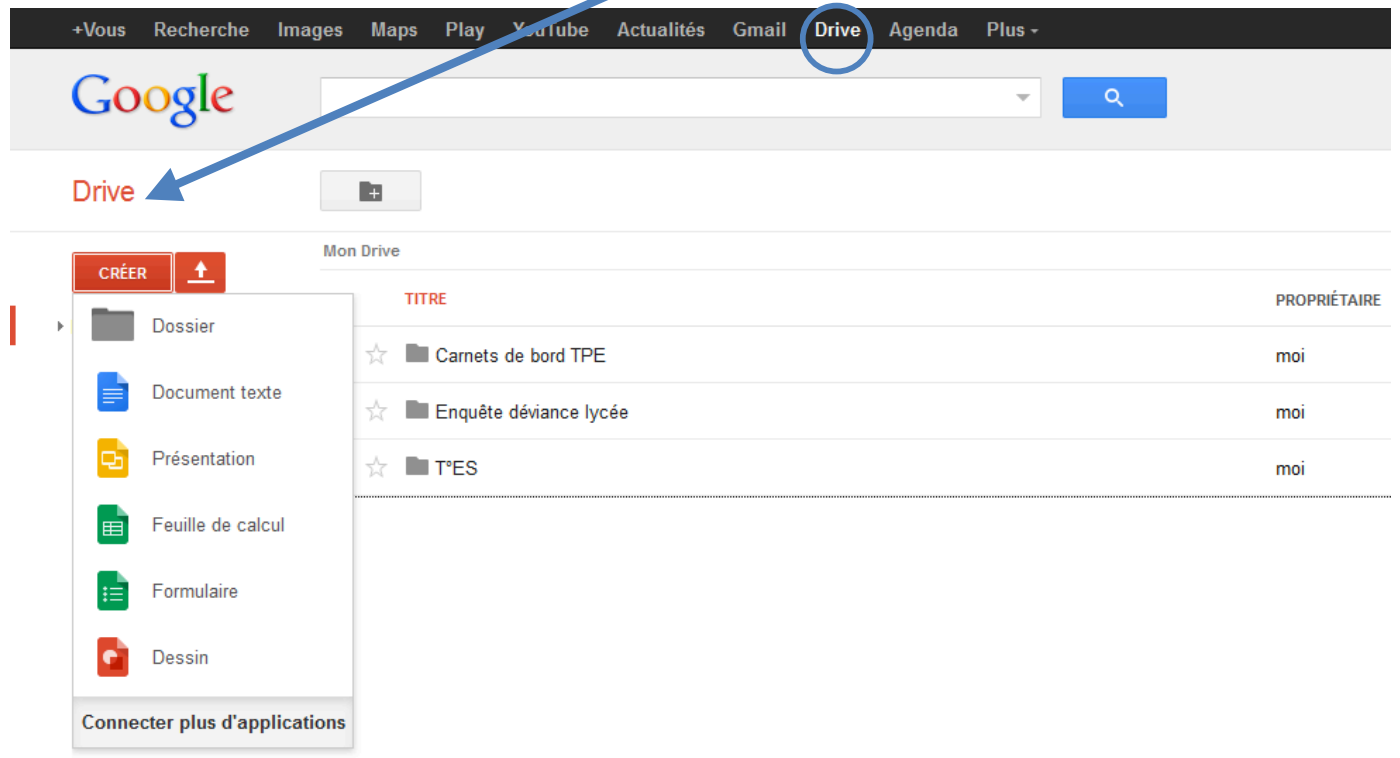

## **Partager un document :** Aller sur le document à partager puis cliquer en haut à droite sur « Partager » Carnet de bord ES - Les hippies  $\pm$  III  $\equiv$  Commentaires Fichier Édition Affichage Insertion Format Outils Tableau Aide Demiere modification le 19 janvier, par Mathilde Deschler ó  $(-2)(1+1)(\sqrt{2}+1+1)$ **CHRISTIAN CORPORATION**  $\overline{1}$  $1.3$  $\sim$ ×. 7 ×.  $\overline{\phantom{a}}$  $16 - 17 + 18 + 18$ TPE : Travaux Personnels Encadrés membre du groupe:

J'ajoute alors des personnes avec qui je partage mon document et j'attribue des droits :

П

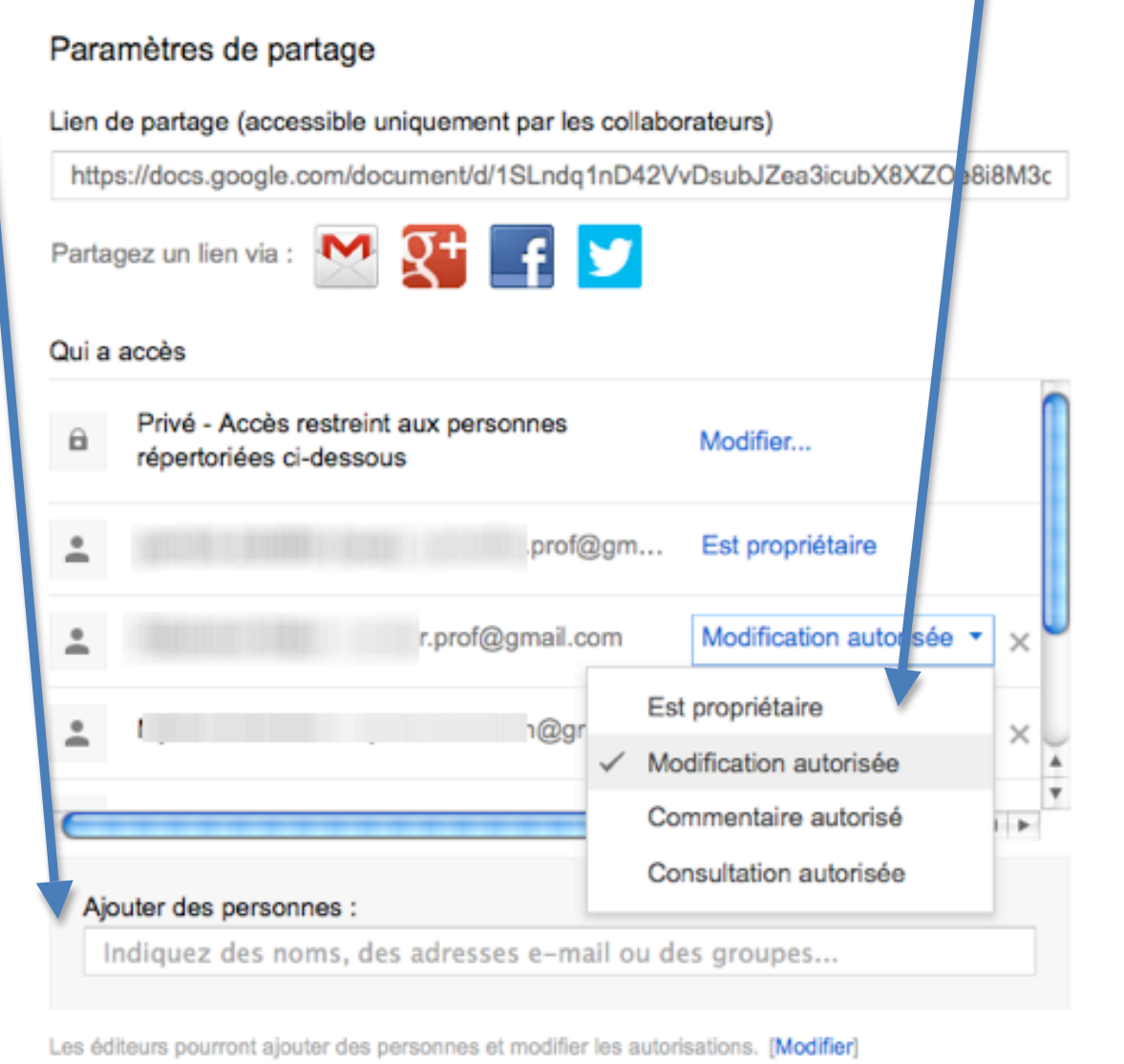

Une fois le document créé, chacun peut écrire en même temps sur le document. Celui ci est enregistré en temps réel.

Utilisation possible : écriture de devoir à plusieurs (construire une introduction par exemple), carnet de bord ou dossier en TPE, création de fiches de révision…

Une fois le document partagé, je peux suivre les révisions en cliquant sur la dernière modification.

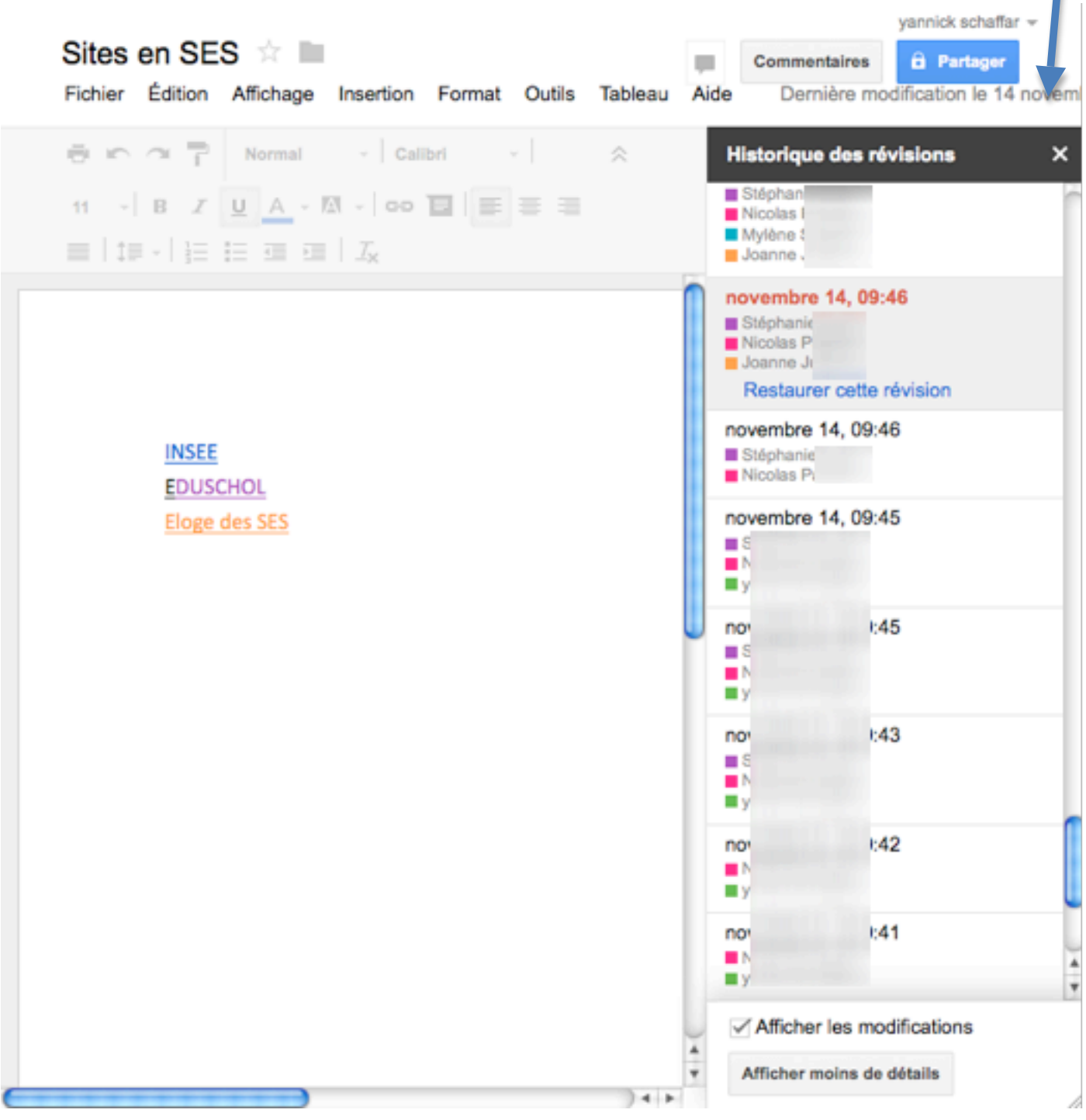

Je vois alors apparaître tous les contributeurs et en couleur, ce que chacun à écrit. Je vois aussi à quel moment le document a été modifié.